## UNIVERZITA KOMENSKÉHO V BRATISLAVE FAKULTA MATEMATIKY, FYZIKY A INFORMATIKY

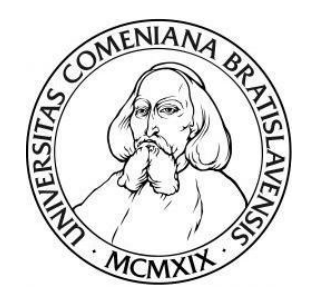

## MATEMATICKÁ ČÍTANKA

## BAKALÁRSKA PRÁCA

 $2021$  Barbora FORGÁČOVÁ

## UNIVERZITA KOMENSKEHO V BRATISLAVE ´ FAKULTA MATEMATIKY, FYZIKY A INFORMATIKY

## MATEMATICKÁ ČÍTANKA

## BAKALÁRSKA PRÁCA

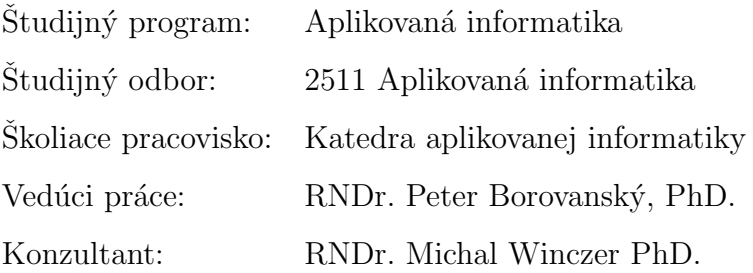

Bratislava 2021 **Barbora FORGÁČOVÁ** 

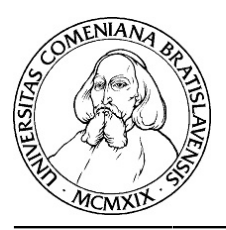

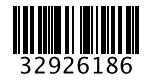

Univerzita Komenského v Bratislave Fakulta matematiky, fyziky a informatiky

## **ZADANIE ZÁVEREČNEJ PRÁCE**

**Meno a priezvisko študenta:** Barbora Forgáčová

**Študijný odbor:** informatika **Typ záverečnej práce:** bakalárska **Jazyk záverečnej práce:** slovenský **Sekundárny jazyk:** anglický

**Študijný program:** aplikovaná informatika (Jednoodborové štúdium, bakalársky I. st., denná forma)

- **Názov:** Matematická čítanka *Math Textbook*
- **Anotácia:** Existujúca matematická čítanka vytvorená RNDr. Vladimírom Jodasom z GJH Bratislava rozvíja matematické myslenie vo vybraných kapitolách stredoškolskej matematiky. Lenže má formát textov (.doc), excelov (.xls) a geometrických konštrukcií v prostredí Cabri Geometria, ale v neaktuálnej a platenej verzií. Cieľom práce je materiály adaptovať na dnešné technológie, vytvoriť interaktívnu učebnicu, ktorá bude obsahovať pôvodné texty (napr. html), prepojenie na nejakú obdobu excelovských tabuliek a grafov a Geogebru (namiesto geometrických konštrukcií v Cabri geometrii). Od autora sa neočakáva žiaden metodický posun predloženého materiálu, ale navrhnúť elektronickú online verziu tak, aby bola interaktívna a príjemná pre žiakov 3.stupňa. Ak to situácia dovolí, prvé testovanie so žiakmi v triede sa predpokladá v apríli, druhé testovanie v triede sa predpokladá v júni.
- **Literatúra:** https://jupyter.org/ https://www.geogebra.org/

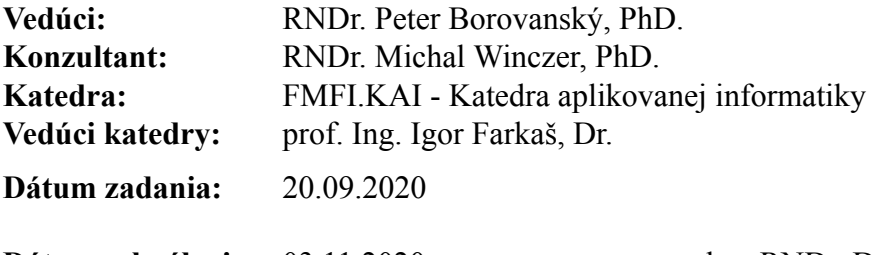

**Dátum schválenia:** 03.11.2020 doc. RNDr. Damas Gruska, PhD.

garant študijného programu

študent vedúci práce

Pod'akovanie

## Abstrakt v štátnom jazyku

FORGÁČOVÁ, Barbora: Matematická čítanka [Bakalárska práca], Univerzita Komenského v Bratislave, Fakulta matematiky, fyziky a informatiky, Katedra aplikovanej informatiky; školiteľ: RNDr. Peter Borovanský, PhD., Bratislava, 2021, (počet strán) s.

### Kľúčové slová:

## Abstract

FORGÁČOVÁ, Barbora: Math Textbook [Bachelor Thesis], Comenius University in Bratislava, Faculty of Mathematics, Physics and Informatics, Department of Applied Informatics; Supervisor: RNDr. Peter Borovanský, PhD., Bratislava, 2021, (number of pages) p.

### Keywords:

## Obsah

### $\dot{\text{U}}\text{vod}$  8

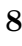

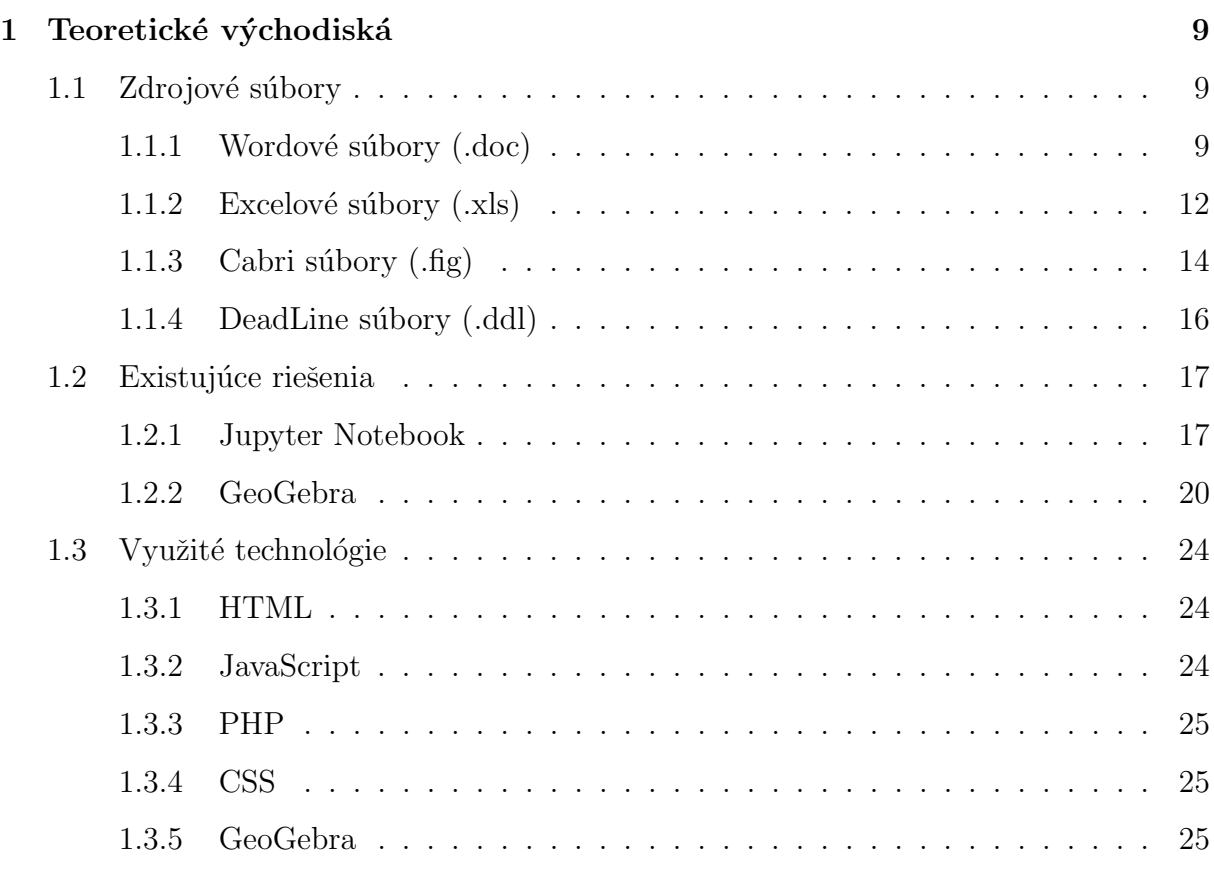

### Zoznam použitej literatúry 26

# <span id="page-7-0"></span> $\acute{\text{U}}\text{vod}$

### <span id="page-8-0"></span>1 Teoretické východiská

V tejto kapitole si rozoberieme, aké druhy súborov máme k dispozícii, navrhneme a popíšeme vhodné existujúce riešenia a popíšeme technológie, ktoré pri tejto bakalárskej práci použijeme.

### <span id="page-8-1"></span>1.1 Zdrojové súbory

Matematická elektronická čítanka (d'alej už len čítanka), ktorá je vytvorená profesorom Vladimírom Jodasom, obsahuje 26 wordových súborov, 87 excelových súborov, 110 Cabri súborov a 42 Deadline súborov.

### <span id="page-8-2"></span>1.1.1 Wordové súbory (.doc)

Wordové súbory obsahujú úvod, kde je predstavená čítanka ako taká a čo by sa malo nachádzať na počítači používateľa aby bol schopný s čítankou pracovať. Ďalej sa v nej nachádza mapa čítanky, vysvetlené učivo, rôzne príklady, úlohy a riešenia, hypertextové odkazy pomocou, ktorých si používateľ môže otvoriť mikro projekty, ktoré sú súčasťou tejto čítanky, ale takisto aj odkazy na doplňujúce materiály alebo vhodné matematické applety. Ako môžeme vidieť na Obr. 1, tak dnes už niektoré odkazované stránky nie sú funkčné.

Ich členenie na časti a kapitoly je v *mape* čítanky.

#### Spôsob spracovania

V čítanke je obsah prezentovaný formou textu s hypertextovými odkazmi na:

- + vstup do vhodného matematického softvéru, v ktorom môže čitateľ interaktívne sledovať riešenie problému, alebo sám problém vyriešiť,
- + www stránky obsahujúce vhodné materiály doplňujúce prezentovaný text, vhodné matematické aplety a pod.

Ťažiskom čítanky sú riešené príklady a úlohy. Tieto:

- + majú motivovať čitateľa na riešenie problémov daného druhu,
- ↓ slúžia ako podklad pre vytváranie hypotéz a formuláciu tvrdení,
- ↓ slúžia ako návod na overovanie týchto tvrdení.
- + obsahujú námety pre samostatnú činnosť čitateľov.

Čítanka obsahuje aj metodické poznámky k prezentovaniu učiva určené učiteľom.

V závere každej časti sú uvedené riešenia, alebo aspoň výsledky úloh. Riešenia úloh s označením *Prémia*<sup>2</sup> posielajte na adresu autora.

Pri práci s čítankou sa predpokladá, že:

- ↓ v počítači máte samozrejme EXCEL a prácu s ním aspoň čiastočne ovládate, |
- + vo Vašom počítači je nainštalovaná aspoň demoverzia programu Cabri geometrie II plus. Nájdete ju na:
- ste si z http://deadline.3x.ro/ stiahli nelicencovaný (free) softvér DeadLine Equation Solver. Prácu s ním pochopíte okamžite, stačí rozumieť pár anglických slov.

Pre začiatok bude užitočné, ak sa oboznámite s metodickou príručkou o Cabri II, rozdiely medzi Cabri a Cabri + zistíte v *manuáli o Cabri II plus*, oboje je na Podrobnejšie vniknúť do práce s Cabri Vám umožní ďalší diel tejto čítanky.

Prajem Vám pri práci s touto čítankou veľa zaujímavých chvíľ.

RNDr. Vladimír Jodas

Dnes už nefunkčné stránky.

#### jodas@pobox.sk

Obr. 1: Ukážka wordového súboru čítanky s neplatnými odkazmi.

#### 4.1 Polynomické funkcie

Nedostatkom vyučovania pojmov funkcia, funkčná závislosť, je malý súbor príkladov funkcií<sup>1</sup>, pomocou ktorých tento pojem vysvetľujeme. Druhou chybou je neprirodzene rýchle, priam násilné spájanie pojmu funkcia s jej grafom a zanedbávanie inej prezentácie funkcie než funkčným predpisom a grafom. Už grécki matematici poznali rôzne druhy kriviek, definovaných nejakou ich vlastnosťou (kružnica, parabola, elipsa, hyperbola, ...) alebo vzniknuvších nejakým pohybom (pozri cabri výkres Cykloida). Matematici tiež poznali rôzne "relácie" medzi veličinami, ktoré vyjadrovali väčšinou pomocou tabuliek, ako boli napr. v našom označovaní funkcie logaritmus a rôzne goniometrické funkcie. Tieto dva druhy objektov bolo možné dať do súvislosti až keď sa vďaka René Descartesovi začala používať súradnicová sústava

Uveďme niekoľko netradičných príkladov funkčných závislostí, ktorých sledovanie a skúmanie umožňuje Cabri geometria.

#### Príklad 1.

Je to klasický problém, aké najdlhšie brvno sa dá premiestniť lomenou chodbou, ktorej ramená majú rôznu šírku. Na výkrese Funkcie 01 sledujte závislosť dĺžky úsečky XY od polohy bodu X.

#### Príklad 2.

Prednosťou použitia Cabri geometrie je to, že sa môžeme zaoberať aj takými závislosťami. ktorých matematické vyjadrenie je pre nás ťažko prístupné a môžeme sa sústrediť na pochopenie toho, čo je to (funkčná) závislosť, čo je to graf funkcie, prečo k tomu potrebujeme súradnicovú sústavu, ako je to napr. na výkrese Funkcie 02.

#### Príklad 3.

Určte závislosť obsahu trojuholníka ABC so stranami BC = a, AC = b od veľkosti uhla  $\gamma$ .

Riešenie si pozrite v Cabri výkrese Funkcie 03. Vo výkrese sme použili schopnosť Cabri určiť obsah narysovaného mnohouholníka. Veľkosť uhla y a obsah trojuholníka P sú na obrázku v rôznych mierkach.

#### Úlohv

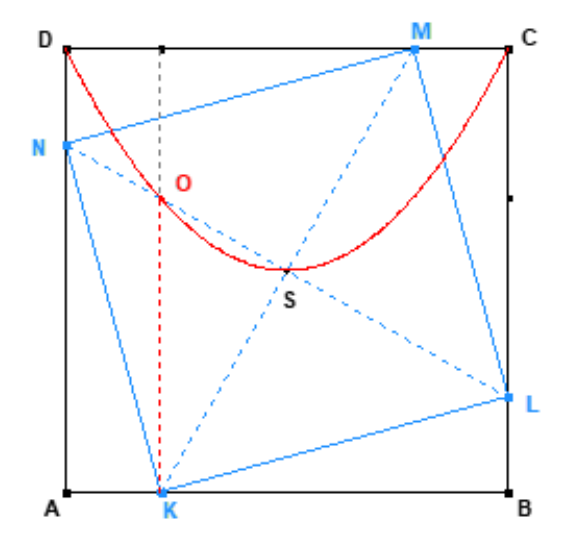

- 1. Do jednotkového štvorca ABCD je vpísaný štvorec KLMN (bod Kje ľubovoľným bodom úsečky AB). Bod O je priesečníkom úsečky LN a priamky rovnobežnej s AD, idúcej cez bod K (pozri obrázok vľavo). Veľkosť úsečky KO závisí od polohy bodu K. Rôzne polohy bodu K vytvoria akúsi krivku (na obrázku je červená).
	- a. Čo vyjadruje dĺžka úsečky KO?
	- b. Označme ako x dĺžku úsečku AK a dĺžku úsečky KO ako y. Vyjadrite y ako funkciu x.

(Pozrite si Cabri výkres Funkcie 04.)

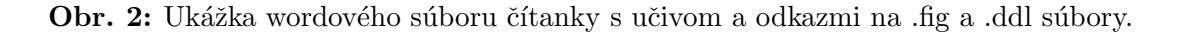

#### <span id="page-11-0"></span>1.1.2 Excelové súbory (.xls)

Pomocou excelu sú vytvorené grafy a tabuľky. Niektoré (napríklad Obr. 4) sú interaktívne, čiže používateľ môže zadávať rôzne hodnoty a následne sa podľa danej funkcie, graf alebo iné hodnoty v tabuľkách zmenia. Zmenu môžeme pozorovať z Obr. 4 na Obr. 5, zmenil sa aj graf, aj hodnoty v stĺpcoch  $V(x)$  a  $V'(x)$ ).

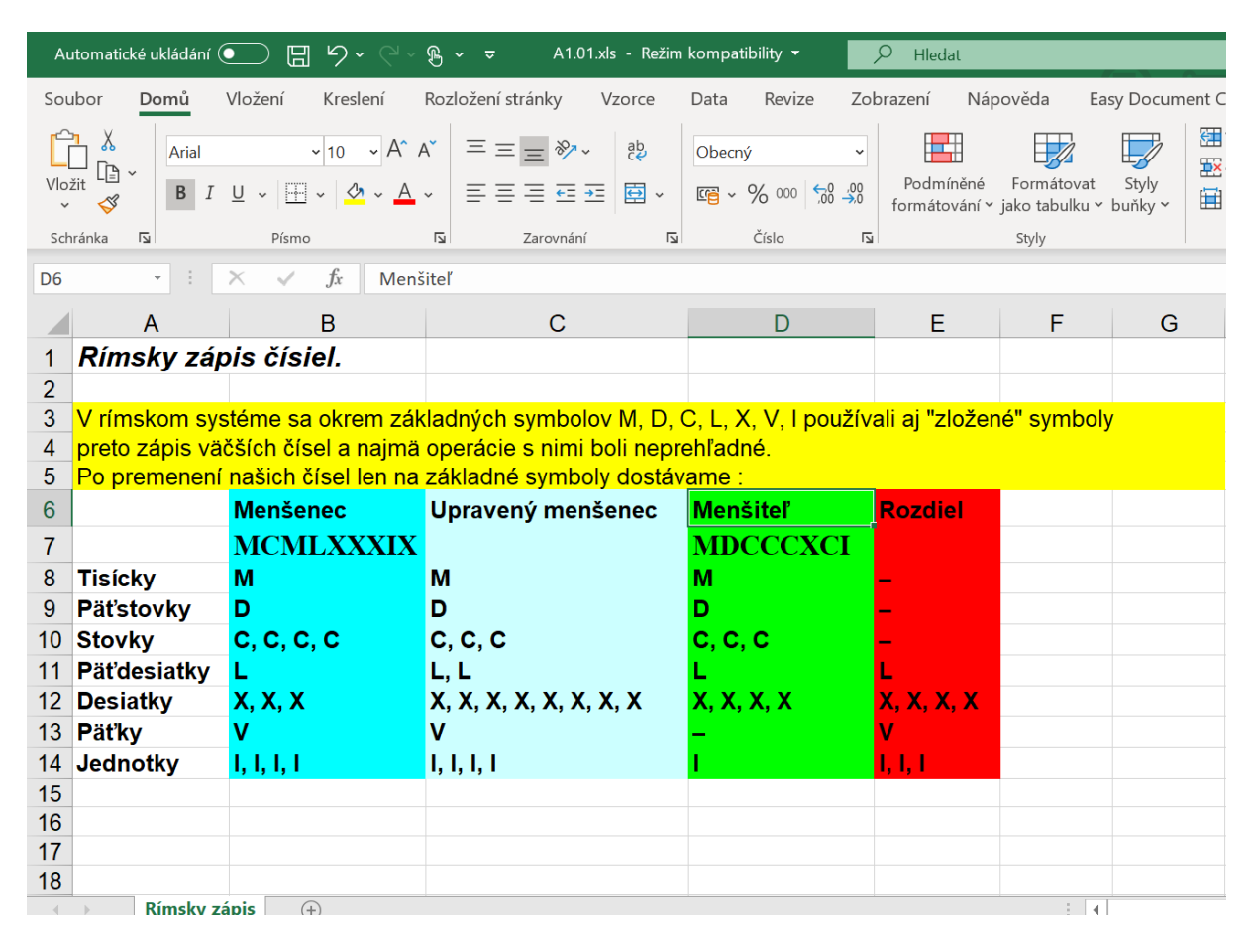

Obr. 3: Ukážka excelovského súboru čítanky - tabuľka.

| <b>B3</b>      |            | $\overline{\phantom{a}}$ | $\times$<br>E | fx<br>$\checkmark$ | 30             |                |          |     |    |    |                           |
|----------------|------------|--------------------------|---------------|--------------------|----------------|----------------|----------|-----|----|----|---------------------------|
|                | A          | B                        | $\mathbf C$   | E<br>D             | F              | G              | H        | Т   | J  | К  | L                         |
| 1.             | Škatuľa.   |                          |               |                    | Kladné číslo   |                |          |     |    |    |                           |
| $\overline{2}$ |            |                          |               |                    | menšie ako a.  |                |          |     |    |    |                           |
| 3              | $a =$      | $30$ ]                   | $b =$         | 20                 |                |                | $step =$ | 0,1 |    |    |                           |
| 4              |            |                          |               |                    |                |                |          |     |    |    |                           |
| 5              | x          | V(x)                     | V'(x)         | Ľubovoľné          |                |                |          |     |    |    |                           |
| 6              | 0          | 0                        | 600           | kladné číslo.      |                |                |          |     |    |    |                           |
| 7              | 0,1        | 59,004                   | 580,12        |                    |                |                |          |     |    |    |                           |
| 8              | 0,2        | 116,03                   | 560,48        |                    |                |                |          |     |    |    |                           |
| 9              | 0,3        | 171,11                   | 541,08        |                    |                |                |          |     |    |    |                           |
| 10             | 0,4        | 224,26                   | 521,92        |                    |                |                |          |     |    |    |                           |
| 11             | 0,5        | 275,5                    | 503           |                    |                |                |          |     |    |    |                           |
| 12             | 0,6        | 324,86                   | 484,32        |                    |                |                |          |     |    |    |                           |
| 13             | 0,7        | 372,37                   | 465,88        | 1200               |                |                |          |     |    |    |                           |
| 14             | 0,8        | 418,05                   | 447,68        | 1000               |                |                |          |     |    |    |                           |
| 15             | 0,9        | 461,92                   | 429,72        |                    |                |                |          |     |    |    |                           |
| 16             | 1          | 504                      | 412           | 800                |                |                |          |     |    |    |                           |
| 17             | 1,1        | 544,32                   | 394,52        | 600                |                |                |          |     |    |    |                           |
| 18             | 1,2        | 582,91                   | 377,28        | 400                |                |                |          |     |    |    | $-V(x)$                   |
| 19             | 1,3        | 619,79<br>654,98         | 360,28        |                    |                |                |          |     |    |    | $\mathbf{V}'(\mathsf{x})$ |
| 20<br>21       | 1,4<br>1,5 | 688,5                    | 343,52<br>327 | 200                |                |                |          |     |    |    |                           |
| 22             | 1,6        | 720,38                   | 310,72        | 0                  |                |                |          |     |    |    |                           |
| 23             | 1,7        | 750,65                   | 294,68        | $-200$             | $\overline{2}$ | $\overline{4}$ | 6        | 8   | 10 | 12 |                           |
| 24             | 1,8        | 779,33                   | 278,88        |                    |                |                |          |     |    |    |                           |
| 25             | 1,9        | 806,44                   | 263,32        | $-400$             |                |                |          |     |    |    |                           |
| 26             | 2          | 832                      | 248           |                    |                |                |          |     |    |    |                           |
| 27             | 2,1        | 856,04                   | 232,92        |                    |                |                |          |     |    |    |                           |
| 28             | 2,2        | 878,59                   | 218,08        |                    |                |                |          |     |    |    |                           |

**Obr. 4:** Ukážka excelovského súboru čítanky - tabuľka s grafmi  $(a = 30)$ .

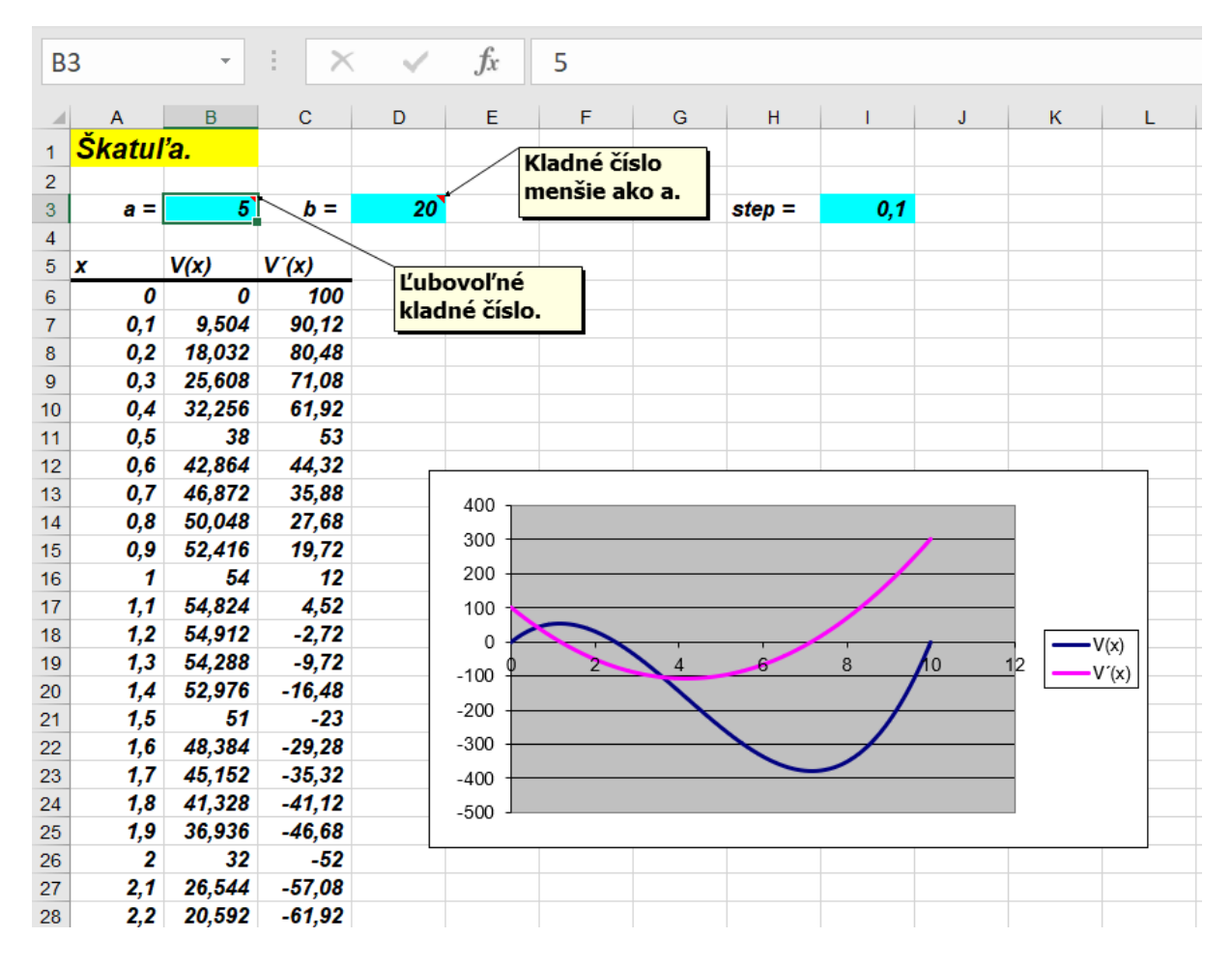

**Obr. 5:** Ukážka excelovského súboru čítanky - tabuľka s grafmi  $(a = 5)$ .

#### <span id="page-13-0"></span>1.1.3 Cabri súbory  $(f, fig)$

#### Cabri Geometry

Cabri Geometria, d'alej len Cabri, je softvér, ktorý umožňuje vytvarať geometrické objekty, s ktorými sa dá manipulovať, skúmať a objavovať ich vlastnosti. Prvá verzia vznikla v roku 1988 na Univerzite Josepha Fouriera v Grenoblu pod vedením Jean-Marie Laborda. Cabri je výsledkom neustálej a plodnej spolupráce medzi informatikmi, mate-matikmi, špecialistami na vzdelávanie a praktickými učiteľmi. [\[3\]](#page-25-1)

Používa sa na výučbu geometrie na stredných školách, na výučbu na univerzitnej úrovni a ako pomôcka pre matematikov pri ich výskumnej práci. Množstvo publikácií v pedagogických časopisoch aj na internete svedčí o tom, že ide o pomôcku, ktorá významne prispieva k výuke geometrie.  $[3]$ 

Dokument programu Cabri Geometrie je obrázok, ktorý sa dá vytvárať kdekoľvek na

virtuálnom liste papieru o rozmere 1 m  $\times$  1 m. Obrázok sa skladá z obvyklých geometrických objektov (body, priamky, kružnice, ...) a z ďalších objektov (čísla, texty, vzorce,  $\ldots$ ). [\[2\]](#page-25-2)

Problémom je, že Cabri je komerčný softvér a teda každý kto by chcel s touto čítankou pracovať by musel mať softvér zakúpený. Je možné stiahnuť si demoverziu Cabri II Plus, v ktorej idú otvoriť dané súbory, ale relácia vyprší za 15 minút (Obr.6) a teda používateľ by si musel otvárať Cabri za každým, keď tento čas ubehne, alebo je možné aktivovať si skušobne verziu na jeden mesiac.

#### Súbory

Po spustení Cabri súboru sa nám okrem daného súboru otvorí aj Assistant okno, v ktorom sa nachádza:

- Cabri Tour obsahuje video so všeobecným popisom a ukážkou programu
- Getting started obsahuje rôzne tutoriály ako pracovať s programom
- In my classroom obsahuje príklady, ktoré si môžeme spustiť a vyskúšať prácu s nimi

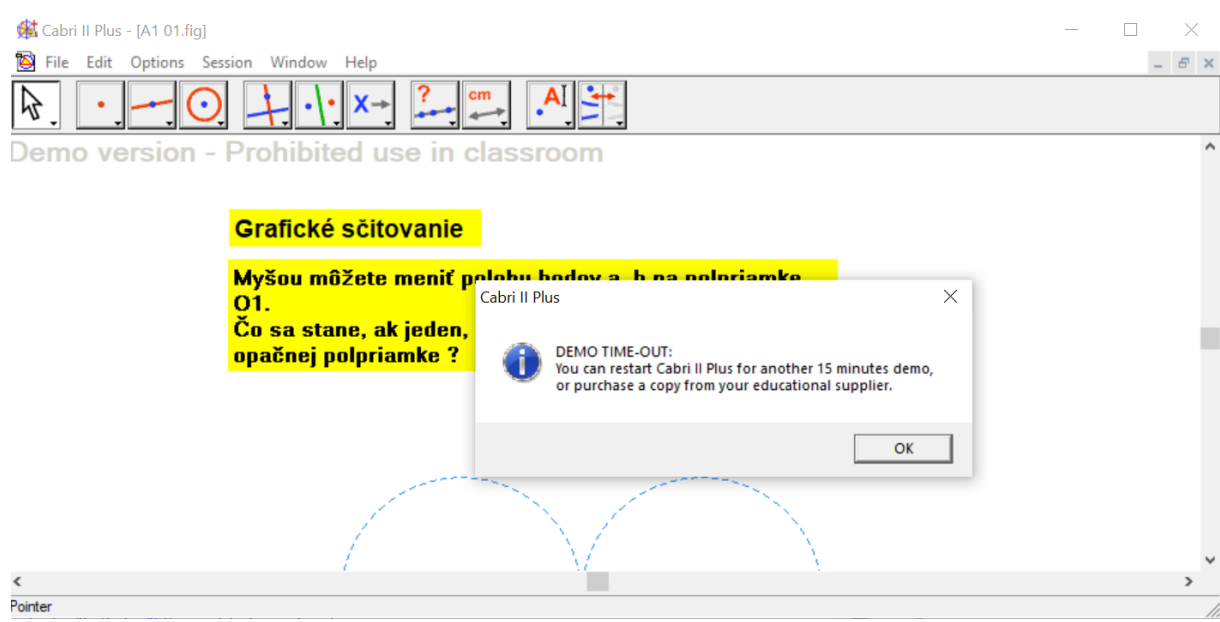

Obr. 6: Ukážka Cabri II Plus - 15 minút po spustení programu.

Cabri súbory obsahujú rôzne interaktívne ukážky a príklady, vďaka ktorým je jednoduchšie porozumieť preberanej látke.

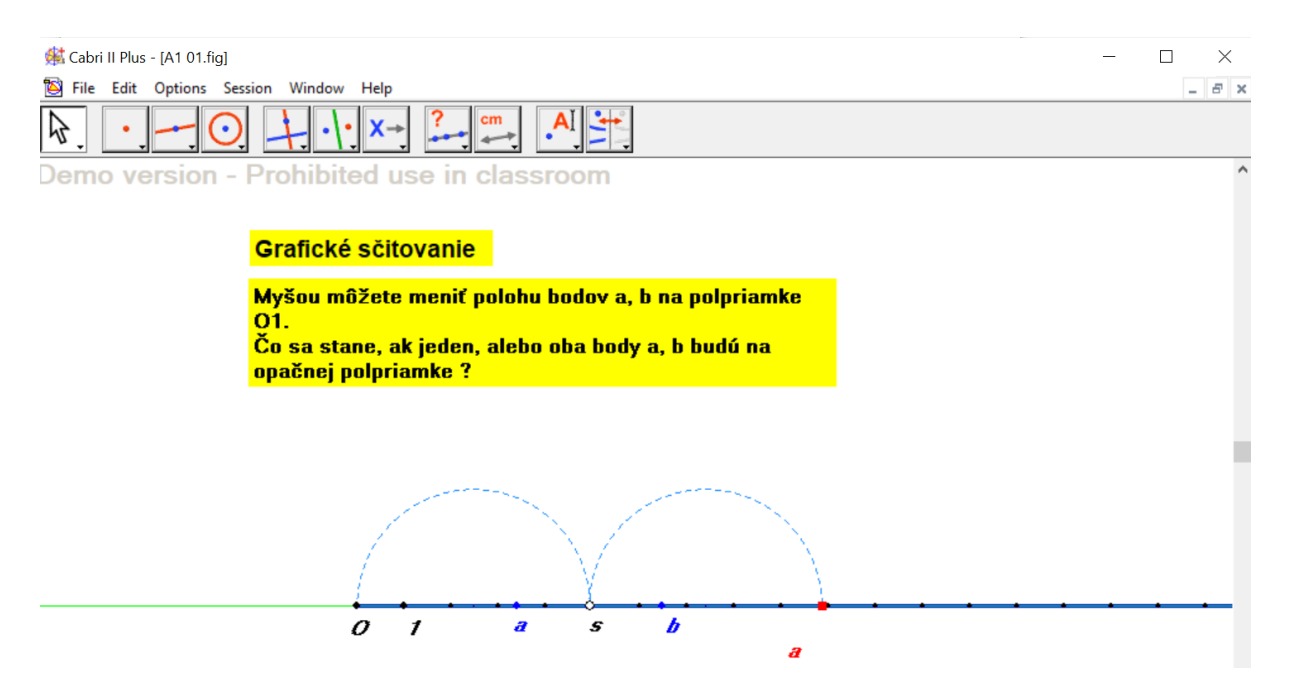

Obr. 7: Ukážka Cabri súboru.

### <span id="page-15-0"></span>1.1.4 DeadLine súbory (.ddl)

DeadLine je matematický softvér (voľne dostupný), ktorý pomáha pri riešení zložitých matematických rovníc, ktoré vykresl'uje do grafov. Rieši rovnice vizuálne aj numericky. [\[4\]](#page-25-3)

V čítanke tieto súbory slúžia ako ukážka grafov daných rovníc.

#### DeadLine 2.36

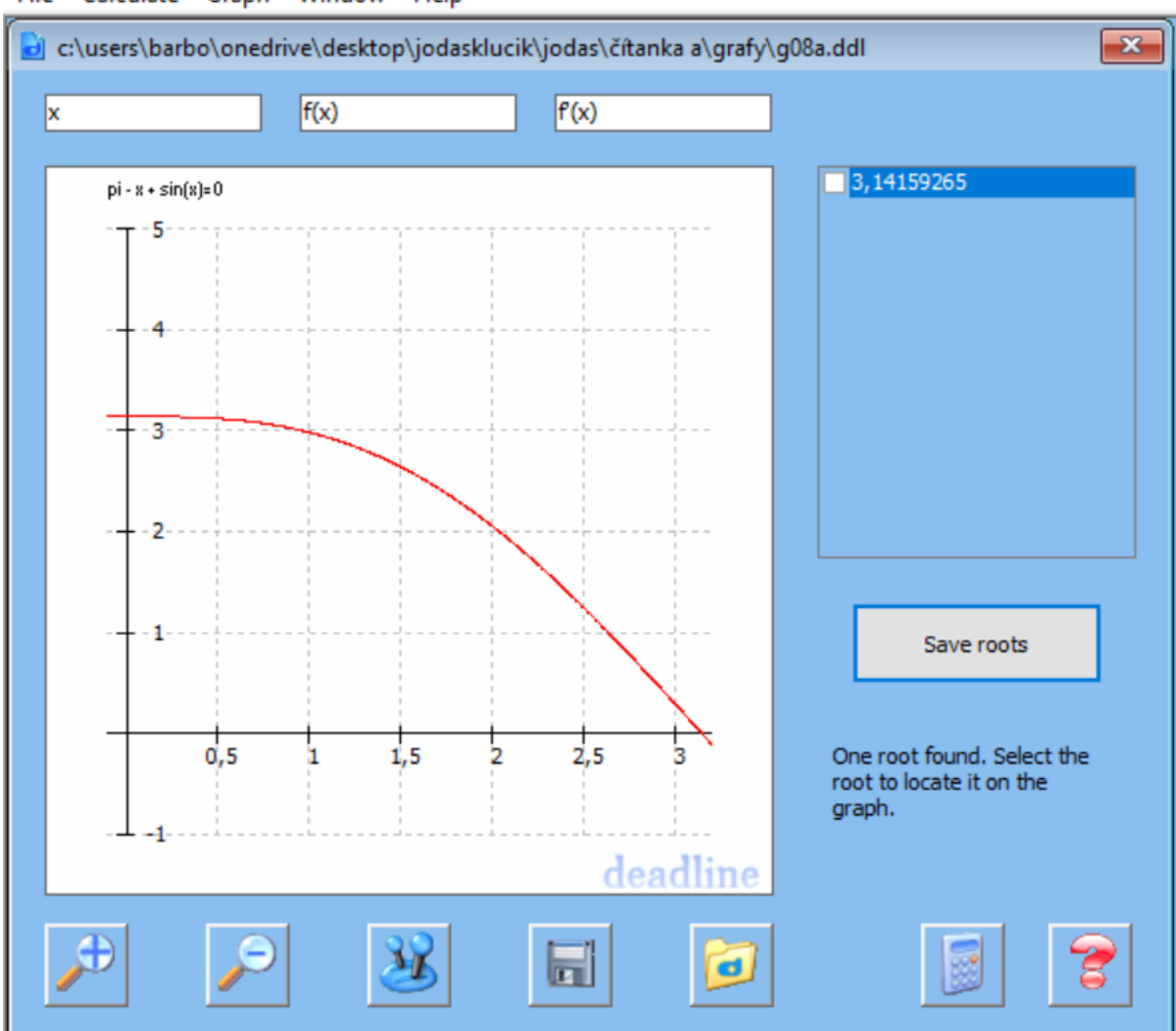

File Calculate Graph Window Help

Obr. 8: Ukážka DeadLine súboru.

### <span id="page-16-0"></span>1.2 Existujúce riešenia

#### <span id="page-16-1"></span>1.2.1 Jupyter Notebook

Jupyter Notebook, d'alej len Jupyter, je open source-ová aplikácia, ktorú môžeme použiť na vytváranie a zdieľanie dokumentov obsahujúcich kód, rovnice, vizualizácie a text. Jupyter kombinuje dva komponenty:

· Webová aplikácia - prehliadačový nástroj na interaktívne vytváranie dokumentov, ktorý kombinuje vysvetľujúci text, matematiku, výpočty a ich multimediálne výstupy.

• Dokumenty poznámkového bloku - znázornenie všetkého obsahu viditeľného vo webovej aplikácii vrátane vstupov a výstupov výpočtov, vysvetľujúceho textu, mate-matiky, obrázkov a multimediálnych zobrazení objektov. [\[5\]](#page-25-4)

Výhodou je, že môžeme vidieť kód aj výsledky a prevádzkovať bunku po bunke, aby sme lepšie pochopili, čo tento kód robí. Medzi nevýhodu patrí napríklad to, že keď píšeme kód do buniek namiesto do funkcií, tried alebo objektov, rýchlo získame duplicitný kód, ktorý robí to isté, čo sa veľmi ťažko udržiava. [\[6\]](#page-25-5)

S Jupyterom sa študenti aplikovanej informatiky stretli na matematickej analýze, kde pomocou neho riešili zadané úlohy. Bolo potrebné aby si študenti stiahli softvér Anaconda, pomocou ktorého sa potom Jupyter spúšťal.

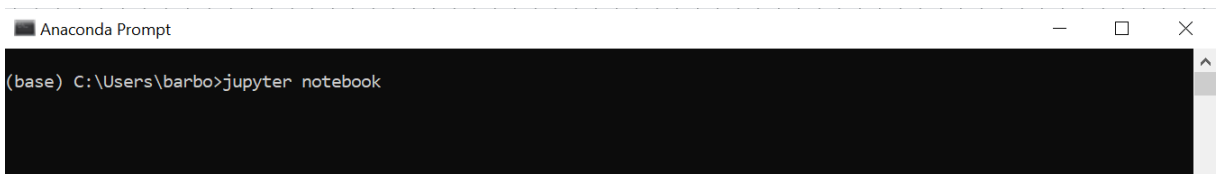

Obr. 9: Anaconda prompt.

Po spustení sa zobrazia priečinky v používanom zariadení, kde si nájdeme súbor, ktorý chceme otvorit'.

| $\circlearrowright$ Jupyter                  | Quit<br>Logout                                |
|----------------------------------------------|-----------------------------------------------|
| Files<br>Running<br><b>Clusters</b>          |                                               |
| Select items to perform actions on them.     | Upload New $\bullet$ $\bullet$                |
| $\bullet$ $\bullet$ /<br>$\Box$ 0            | Name $\bigstar$<br>Last Modified<br>File size |
| □ 3D Objects<br>LΙ                           | pred 8 dňami                                  |
| $\Box$ anaconda3<br>$\overline{\phantom{a}}$ | pred 2 mesiacmi                               |
| $\Box$ ansel<br>n                            | pred rokom                                    |
| CLionProjects<br>U                           | pred 2 mesiacmi                               |
| $\Box$ Contacts<br>i I                       | pred 8 dňami                                  |
| $\Box$ Documents                             | pred rokom                                    |
| $\Box$ Downloads<br>$\overline{\phantom{a}}$ | pred 3 hodinami                               |

Obr. 10: Ukážka - spustenie Jupyteru.

Po otvorení súboru hneď na vrchu vidíme prvú bunku s pythonovským kódom, kde sa importujú knižnice, ktorý treba spustiť pomocou tlačidla Run. Ak by sa to nespustilo, tak zvyšok buniek by pri spustení vyhodil error.

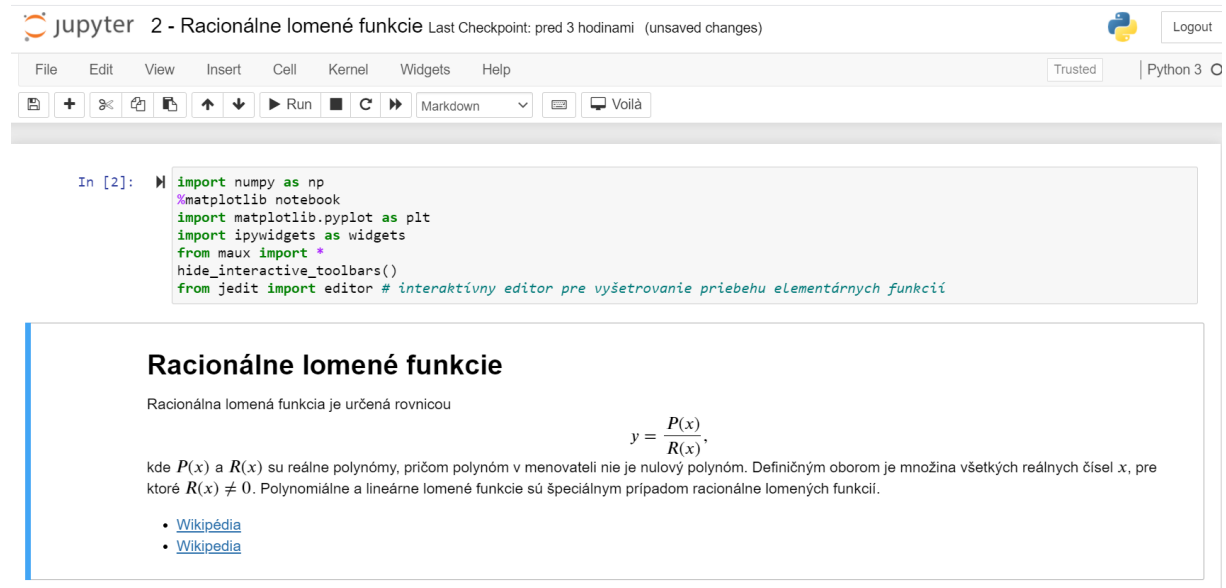

Obr. 11: Prvá bunka - importy knižníc.

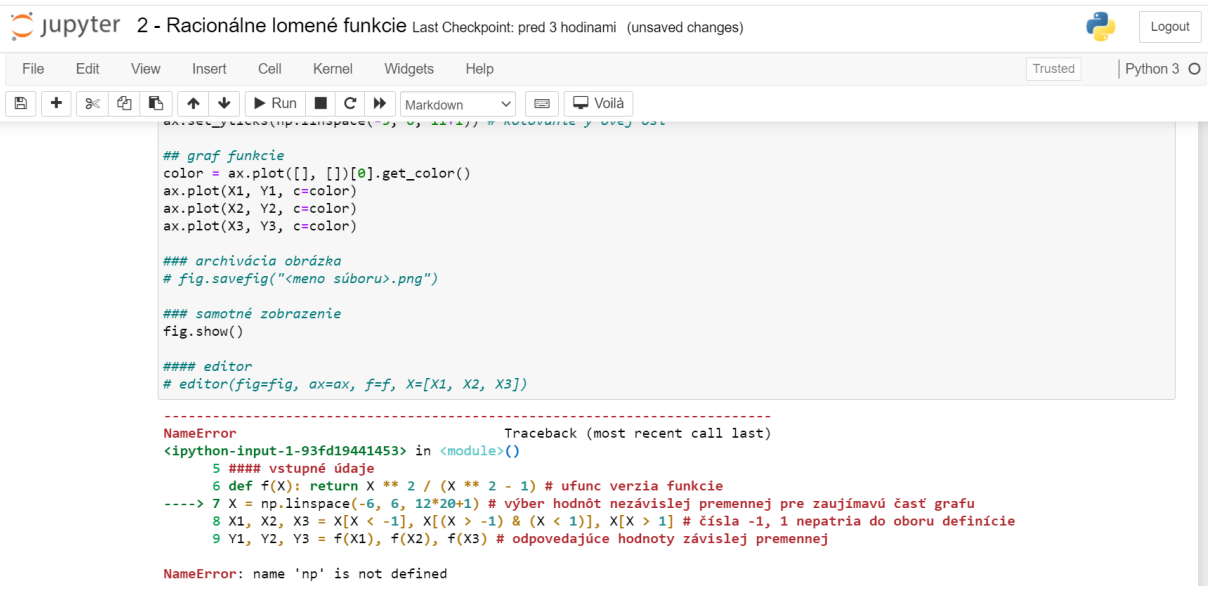

Obr. 12: Jupyter error.

Pri spustení ostatných buniek s kódom sa nám vytvorí graf, ktorému môžeme v kóde zadať rôzne parametre (napríklad meno, aby sa vyznačili priesečníky, maximá alebo farbu).

| Edit<br>File                                                                                                    |           | View | Insert<br>Cell                                                                                                    | Kernel                                                                                 | Widgets | Help         |               |              |  |  |  |  | Trusted | Python 3 |
|----------------------------------------------------------------------------------------------------|-----------|------|----------------------------------------------------------------------------------------------------|----------------------------------------------------------------------------------------|---------|--------------|---------------|--------------|--|--|--|--|---------|----------|
| Ð                                                                                                    |           | B    |                                                                                                    | $\triangleright$ Run $\blacksquare$ $\subset$ $\triangleright$ $\blacksquare$ Markdown |         | $\checkmark$ | $\frac{1}{2}$ | $\Box$ Voilà |  |  |  |  |         |          |
| Príklad                                                                                                    |           |      |                                                                                                    |                                                                                        |         |              |               |              |  |  |  |  |         |          |
| Nakreslenie grafu racionálne lomenej funkcie danej rovnicou<br>$y = \frac{x^2}{x^2 - 1}.$<br>Definičným oborom je množina všetkých reálnych čísel, ktoré nepatria do množiny $\{-1, 1\}$ . |           |      |                                                                                                    |                                                                                        |         |              |               |              |  |  |  |  |         |          |
|                                                                                                    | In $[1]:$ |      | $\blacktriangleright$ #####<br>##### nakreslenie arafu funkcie<br>#####                                                                                                    |                                                                                        |         |              |               |              |  |  |  |  |         |          |
|                                                                                                    |           |      | #### vstupné údaje<br>def $f(X)$ : return X ** 2 / $(X ** 2 - 1)$ # ufunc verzia funkcie<br>X = np.linspace(-6, 6, 12*20+1) # výber hodnôt nezávislej premennej pre zaujímavú časť grafu<br>X1, X2, X3 = X[X < -1], X[(X > -1) & (X < 1)], X[X > 1] # čísla -1, 1 nepatria do oboru definície<br>Y1, Y2, Y3 = f(X1), f(X2), f(X3) # odpovedajúce hodnoty závislej premennej |                                                                                        |         |              |               |              |  |  |  |  |         |          |
|                                                                                                    |           |      | #### obrázok s jedným diagramom<br>fig, $ax = plt.subplots()$<br>fig.set size inches(8, 8) # veľkosť obrázka (východzia hodnota je 6x4)                                                                                                    |                                                                                        |         |              |               |              |  |  |  |  |         |          |
|                                                                                                    |           |      | ### diagram<br>init subplot(ax) # inicializácia diagramu: vytvorí sa pravoúhla súradnicová sústava<br>ax.set title(r"Graf funkcie \$y = \dfrac{x^2}{x^2-1}\$", fontdict={'verticalalignment': 'bottom'}) # pomenovanie diagramu<br>ax.set aspect('equal') # nastavenie rovnakej mierky pre obe osi                                                                          |                                                                                        |         |              |               |              |  |  |  |  |         |          |

Obr. 13: Ukážka príkladu v Jupyter Notebooku - zadanie + kúsok kódu.

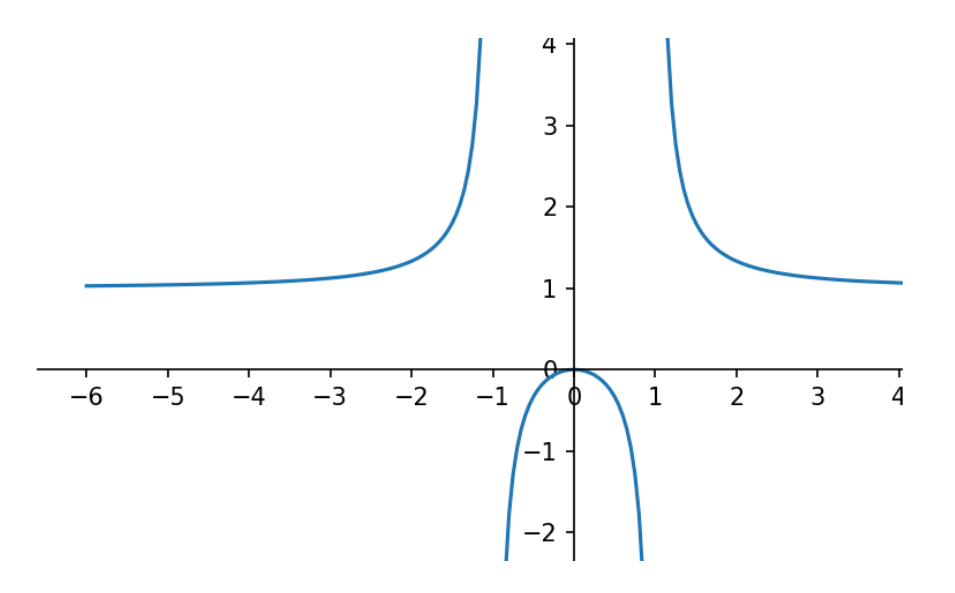

Obr. 14: Ukážka príkladu v Jupyter Notebooku - výsledok kódu.

#### <span id="page-19-0"></span>1.2.2 GeoGebra

GeoGebra je dynamický matematický software pre všetky úrovne vzdelávánia, ktorý spojuje geometriu, algebru, tabulkový procesor, grafy, štatistiku a analýzu do jedného ľahko použiteľného balíčka. Výdatne pomáha pri vizualizácii konštrukčných úloh v rovine či v priestore, alebo zobrazuje priebeh a vlastností prakticky ľubovoľnej funkcie. [\[7\]](#page-25-6)

Jeho veľkou výhodou je voľná dostupnosť a veľké množstvo používateľov, čo zabezpečuje mnoho dostupných pomocných materiálov. Takisto medzi výhody patrí aj veľké množstvo jazykov, do ktorých je GeoGebra preložená. Môžeme používať priamo webové prostredie GeoGebry alebo si môžeme nainštalovať aplikáciu. [\[8\]](#page-25-7)

Na internete vieme nájsť veľa fascinujúcich príkladov použitia GeoGebry. Medzi ne patrí napríklad hra Euclid, ktorej tvorcom je Kasper Peulen. Hra je zložená z niekoľkých levelov, v každom z nich je potrebné splniť daný cieľ aby sme sa mohli posunúť do ďalšieho levela.

# Euclid: The Game - Level 1

Goal: Construct an equilateral triangle such that the segment AB is one of its sides.

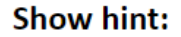

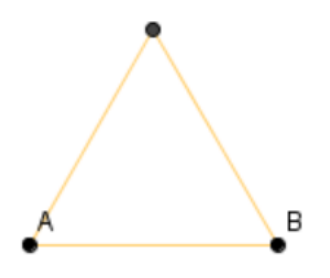

Obr. 15: Euclid - goal.

Pracujeme pri tom s oknom GeoGebry, ktoré je vložené pomocou JavaScriptu. JavaScript tu má množstvo použitia. Za každým, keď spravíme správny krok, tak sa nám zvýšia percentá v časti progess.

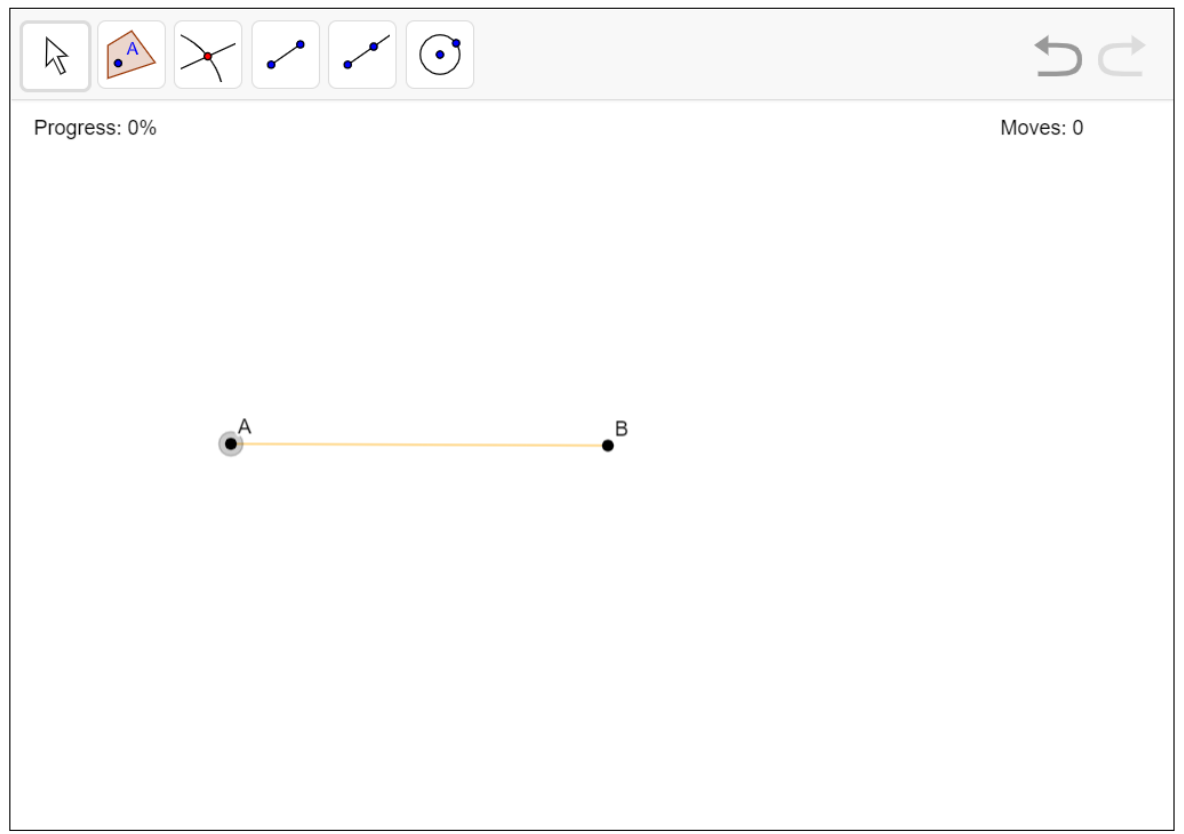

© 2014 Kasper Peulen. Created with GeoGebra.

This game is in development. Please report bugs to Brad Findell.

Obr. 16: Euclid - prostredie GeoGebra.

Keď level splníme tak sa môžeme posunúť ďalej. Ak sa nám podarí splniť level minimálnym počtom ťahov, tak sa nám to tiež vypíše.

You unlocked a new tool: Constructing equilateral triangles!

Use the arrow tool to move free points A and B and observe that the triangle remains equilateral. Then go to Level 2!

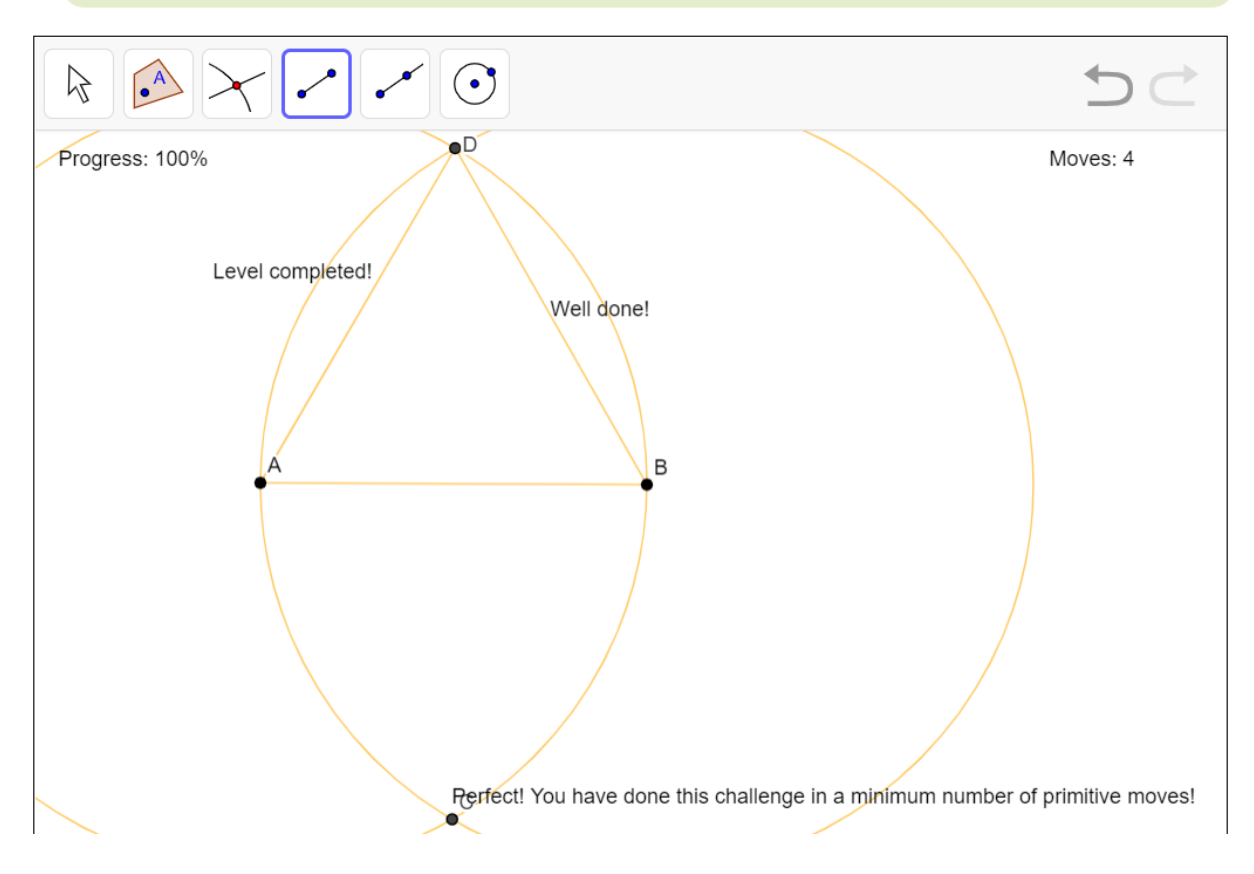

Obr. 17: Euclid - prostredie GeoGebra, dokončený level.

Nájdu sa tu samozrejme aj nejaké chyby, ale aj tak je to veľmi pekná ukážka ako sa dá pracovať s GeoGebrou. A teda môžeme vidieť, že sa dá pekne prepojiť GeoGebra s html.

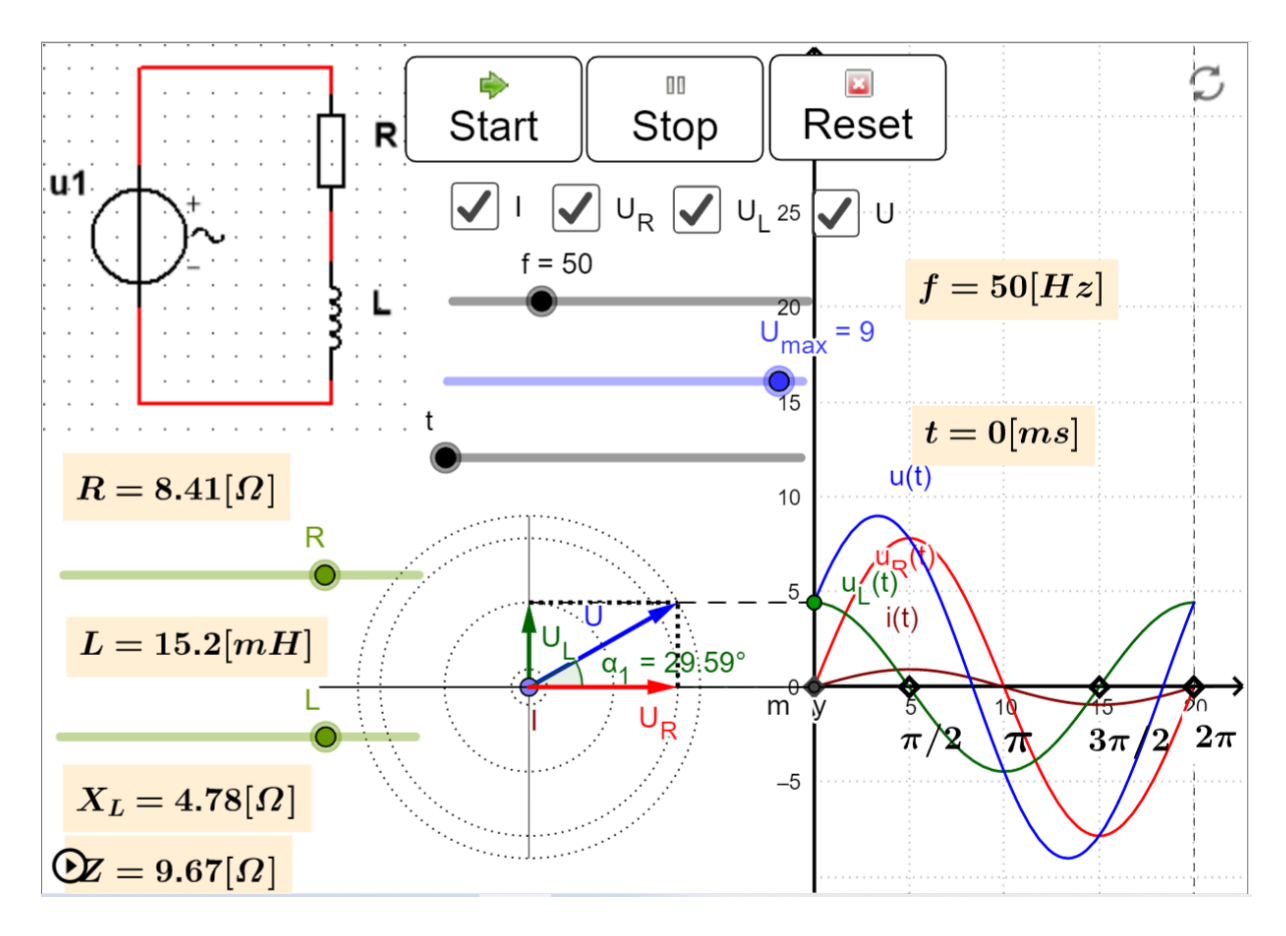

Obr. 18: GeoGebra - d'alšia ukážka.

### <span id="page-23-0"></span>1.3 Využité technológie

#### <span id="page-23-1"></span>1.3.1 HTML

HTML je jazyk určený na vytváranie webových stránok a iných informácií zobraziteľných vo webovom prehliadači. Jazyk HTML umožňuje vytvárať dokumenty obsahujúce text, hypertextové odkazy, multimediálny a iný obsah, formuláre, skripty a metainformácie. [\[9\]](#page-25-8)

HTML kód slúži k zobrazovaniu dát dopredu zadaným spôsobom. Je to vlastne návod, ako zobraziť prijaté dáta v prehliadači. Jazyk HTML je textový; umožňuje čítanie a upravovanie priamo v textovom editore. [\[1\]](#page-25-9)

#### <span id="page-23-2"></span>1.3.2 JavaScript

JavaScript je skriptovací jazyk, ktorý nám umožňuje vytvárať dynamicky sa aktualizujúci obsah, ovládať multimédiá, animovať obrázky. [\[13\]](#page-26-0)

JavaScript bol pôvodne vytvorený s cieľom "oživiť webové stránky". Programy v tomto

jazyku sa nazývajú skripty. Môžu byť napísané priamo do kódu HTML webovej stránky a automaticky sa spustiť pri načítaní stránky. Skripty sa poskytujú a vykonávajú ako obyčajný text. Na spustenie nepotrebujú špeciálnu prípravu ani kompiláciu. [\[12\]](#page-26-1)

#### <span id="page-24-0"></span>1.3.3 PHP

PHP je populárny skriptovací jazyk na všeobecné účely, ktorý je vhodný najmä pre vývoj webových aplikácií. [\[10\]](#page-25-10)

Často sa používa na vytváranie dynamických webových stránok.

Dynamická stránka vzniká (generuje sa) až pri požiadavke klienta o jej zobrazenie. Vtedy sa vykonajú všetky potrebné činnosti a vygeneruje sa HTML kód výslednej stránky, ktorá sa zobrazí vo webovom prehliadači. [\[11\]](#page-26-2)

#### <span id="page-24-1"></span>1.3.4 CSS

CSS je jazyk, ktorý používame na aplikovanie štýlov na náš obsah HTML, napríklad nastavenie farieb pozadia a typov písma a rozloženie nášho obsahu do viacerých stĺpcov. [\[13\]](#page-26-0)

#### <span id="page-24-2"></span>1.3.5 GeoGebra

V sekcii [1.2](#page-16-0) sme si vysvetlili čo je GeoGebra a Jupyter Notebook. V tejto práci budeme pracovať práve s GeoGebrou, pretože je podobnejšia ku Cabri a dokážeme plnohodnotne a pomerne ľahko vytvoriť potrebné konštrukcie. Nepotrebujeme vidieť kód, ktorý sa za vytvorením grafov nachádza a ani ho nepotrebujeme meniť.

### <span id="page-25-0"></span>Zoznam použitej literatúry

- <span id="page-25-9"></span>[1] BROŽA, P. 1999. Tvorba WWW stránek pro úplné začátečníky. Brno: Computer Press 1999. 128 s. ISBN 80-7226-164-9.
- <span id="page-25-2"></span>[2] BAINVILLE, E. 2002. Cabri Geometrie II Plus: Příručka pro uživatele. [online]. 27 s. [cit. 2021.01.20.] Dostupné na internete: <[http://www.pf.jcu.cz/cabri/temata/](http://www.pf.jcu.cz/cabri/temata/vrba/manual_CabriPlus.pdf) [vrba/manual\\_CabriPlus.pdf](http://www.pf.jcu.cz/cabri/temata/vrba/manual_CabriPlus.pdf)>.
- <span id="page-25-1"></span>[3] Cabri. [online]. Dostupné na internete: <[http://www.cabri.net/cabri2/](http://www.cabri.net/cabri2/accueil-e.php) [accueil-e.php](http://www.cabri.net/cabri2/accueil-e.php)>.
- <span id="page-25-3"></span>[4] 2018. DeadLine. [online]. Dostupné na internete:  $\langle$ [http://www.canadiancontent.](http://www.canadiancontent.net/tech/download/DeadLine.html) [net/tech/download/DeadLine.html](http://www.canadiancontent.net/tech/download/DeadLine.html)>.
- <span id="page-25-4"></span>[5] Jupyter Team. 2015. The Jupyter Notebook. [online]. Dostupné na internete:  $\lt$ [https:](https://jupyter-notebook.readthedocs.io/en/stable/notebook.html) [//jupyter-notebook.readthedocs.io/en/stable/notebook.html](https://jupyter-notebook.readthedocs.io/en/stable/notebook.html)>.
- <span id="page-25-5"></span>[6] SJURSEN, S. 2020. The Pros and Cons of Using Jupyter Notebooks as Your Editor for Data Science Work. [online]. Dostupné na internete: <[https://medium.com/better-programming/](https://medium.com/better-programming/pros-and-cons-for-jupyter-notebooks-as-your-editor-for-data-science\-work-tip-pycharm-is-probably-40e88f7827cbl) [pros-and-cons-for-jupyter-notebooks-as-your-editor-for-data-science\](https://medium.com/better-programming/pros-and-cons-for-jupyter-notebooks-as-your-editor-for-data-science\-work-tip-pycharm-is-probably-40e88f7827cbl) [-work-tip-pycharm-is-probably-40e88f7827cbl](https://medium.com/better-programming/pros-and-cons-for-jupyter-notebooks-as-your-editor-for-data-science\-work-tip-pycharm-is-probably-40e88f7827cbl)>.
- <span id="page-25-6"></span>[7]  $Co$  je  $GeoGebra$ ?. [online]. Dostupné na internete: <[https://www.geogebra.org/](https://www.geogebra.org/about) [about](https://www.geogebra.org/about)>.
- <span id="page-25-7"></span>[8] SVARDA, L. 2018. GeoGebra vo vyučovaní odborných predmetov na stredných školách. [online]. Dostupné na internete: <[https://www.dps-az.cz/cad-cam-cae/id:57083/](https://www.dps-az.cz/cad-cam-cae/id:57083/geogebra-vo-vyucovani-odbornych-predmetov-na-strednych-skolach) [geogebra-vo-vyucovani-odbornych-predmetov-na-strednych-skolach](https://www.dps-az.cz/cad-cam-cae/id:57083/geogebra-vo-vyucovani-odbornych-predmetov-na-strednych-skolach)>.
- <span id="page-25-8"></span>[9] WHATWG. 2021. HTML. [online]. Dostupn´e na internete: <[https://html.spec.](https://html.spec.whatwg.org/#is-this-html5?) [whatwg.org/#is-this-html5?](https://html.spec.whatwg.org/#is-this-html5?)>.
- <span id="page-25-10"></span>[10] The PHP Group. 2001-2021. PHP. [online]. Dostupné na internete: <[https://www.](https://www.php.net/) [php.net/](https://www.php.net/)>.
- <span id="page-26-2"></span>[11] HRUŠECKÝ R.  $Prednáška z webových aplikácii$ , FMFI UK Bratislava.
- <span id="page-26-1"></span>[12] KANTOR, I. 2007-2021. An Introduction to JavaScript. [online]. Dostupné na internete: <<https://javascript.info/intro>>.
- <span id="page-26-0"></span>[13] Mozilla and individual contributors. 2005-2021. What is JavaScript?. [online]. Dostupné na internete: <[https://developer.mozilla.org/en-US/docs/Learn/](https://developer.mozilla.org/en-US/docs/Learn/JavaScript/First_steps/What_is_JavaScript) [JavaScript/First\\_steps/What\\_is\\_JavaScript](https://developer.mozilla.org/en-US/docs/Learn/JavaScript/First_steps/What_is_JavaScript)>.